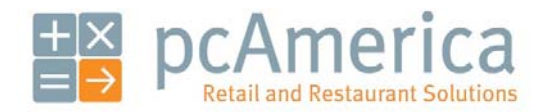

*One Blue Hill Plaza, Second Floor, PO Box 1546 Pearl River, NY 10965 1-800-PC-AMERICA, 1-800-722-6374 (Voice) 845-920-0800 (Fax) 845-920-0880* 

## Creating time-based menus

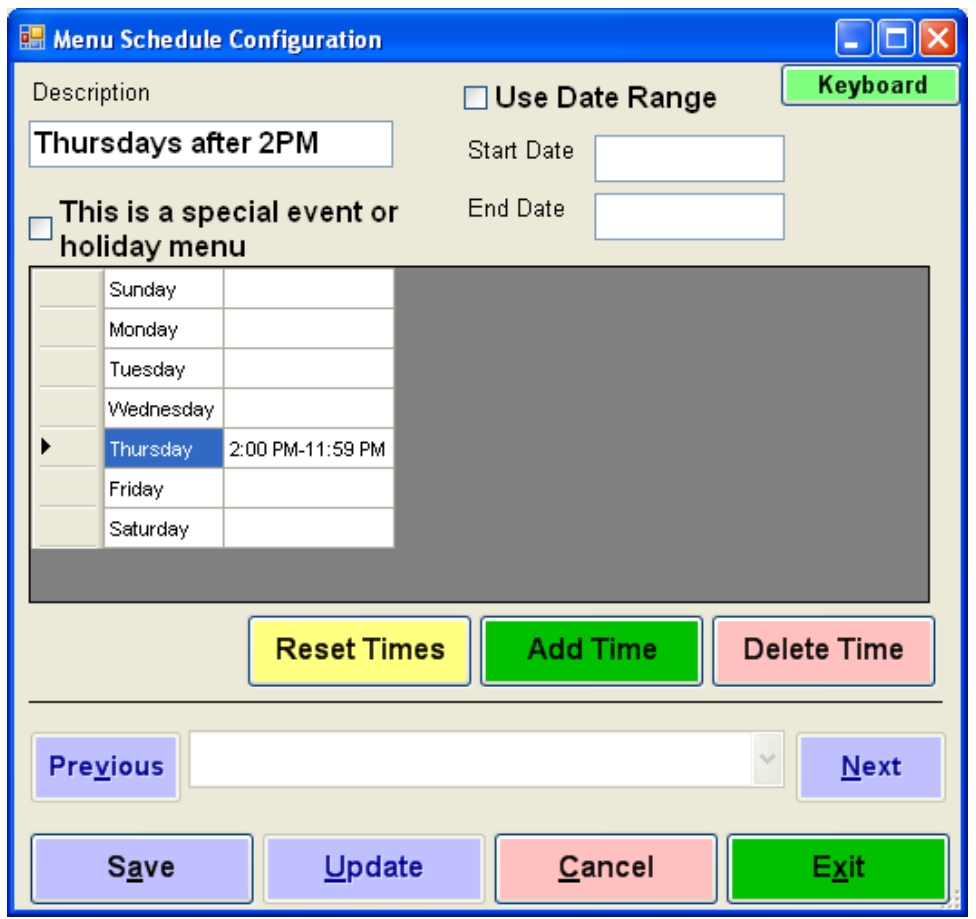

Time-based menus fulfill the need to offer a different menu at different times of day, on different days of the week, on holidays or other special occasions.

To change the menu, follow steps 1, 2, and 14-18 (in that order).

To change the schedule, follow steps 1-3, select it from the drop-down list, and jump to step 7.

## **Creating a time-based menu**

Open RPE, select **Manager**, provide the requested credentials, and then follow these instructions.

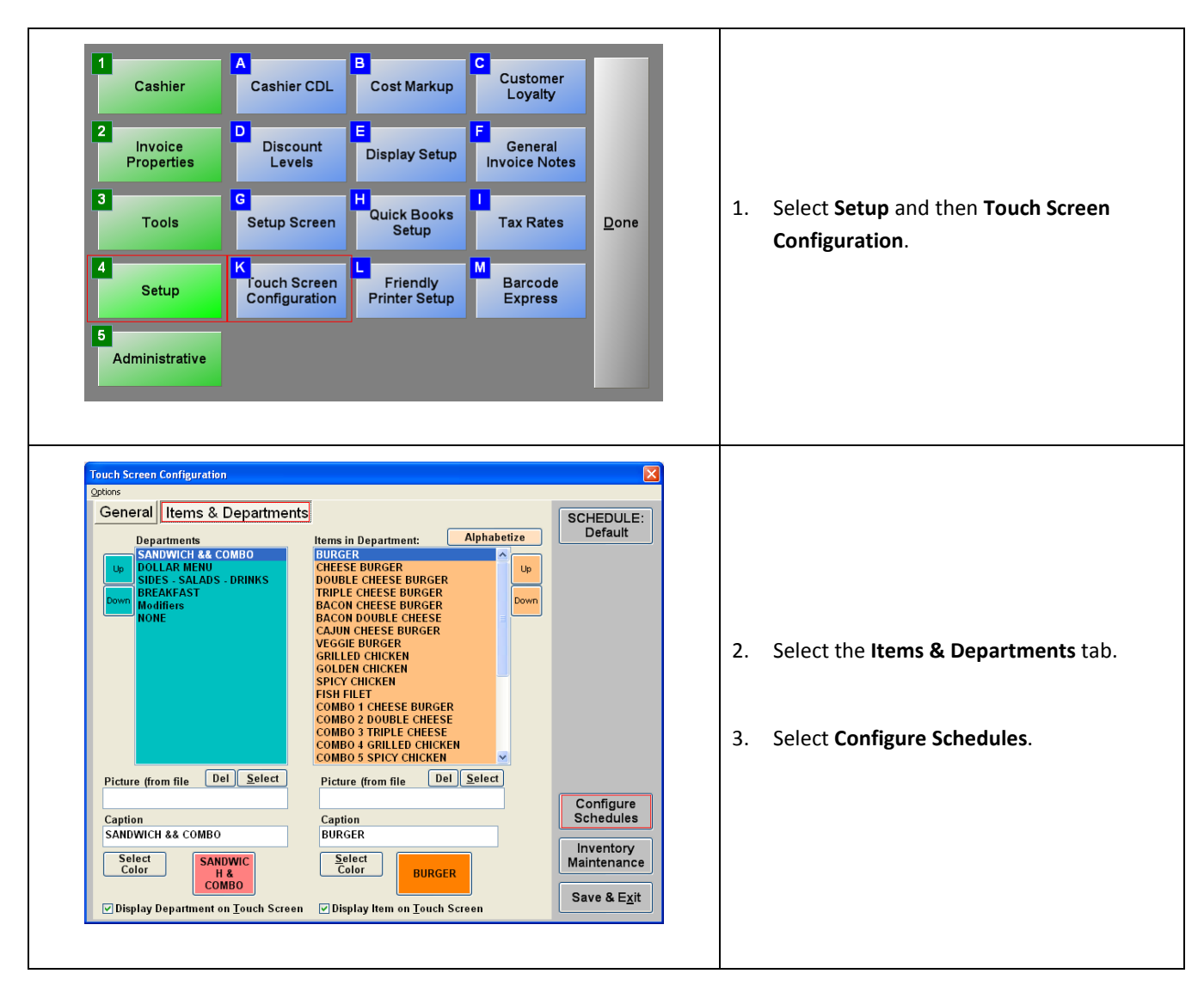

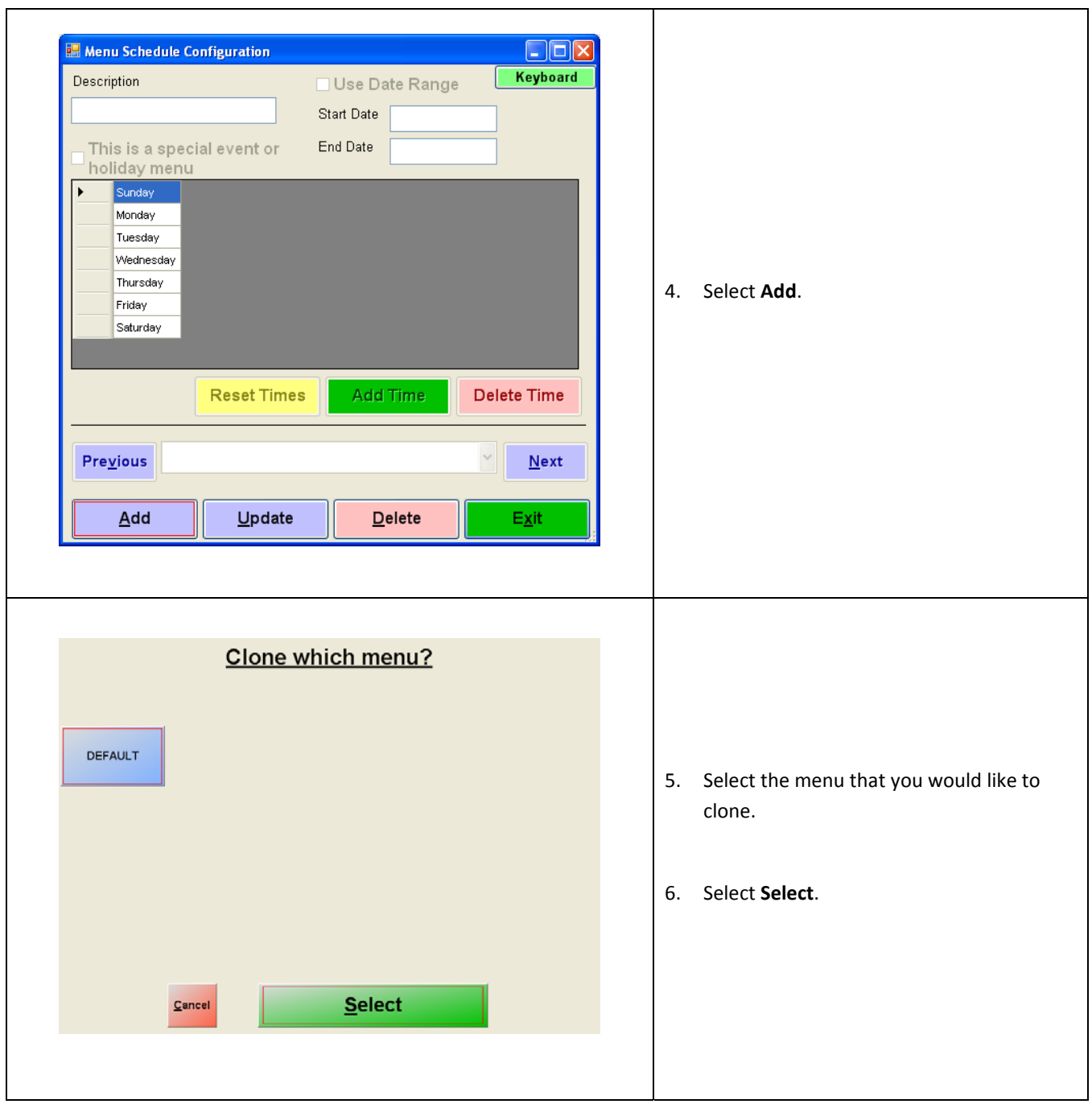

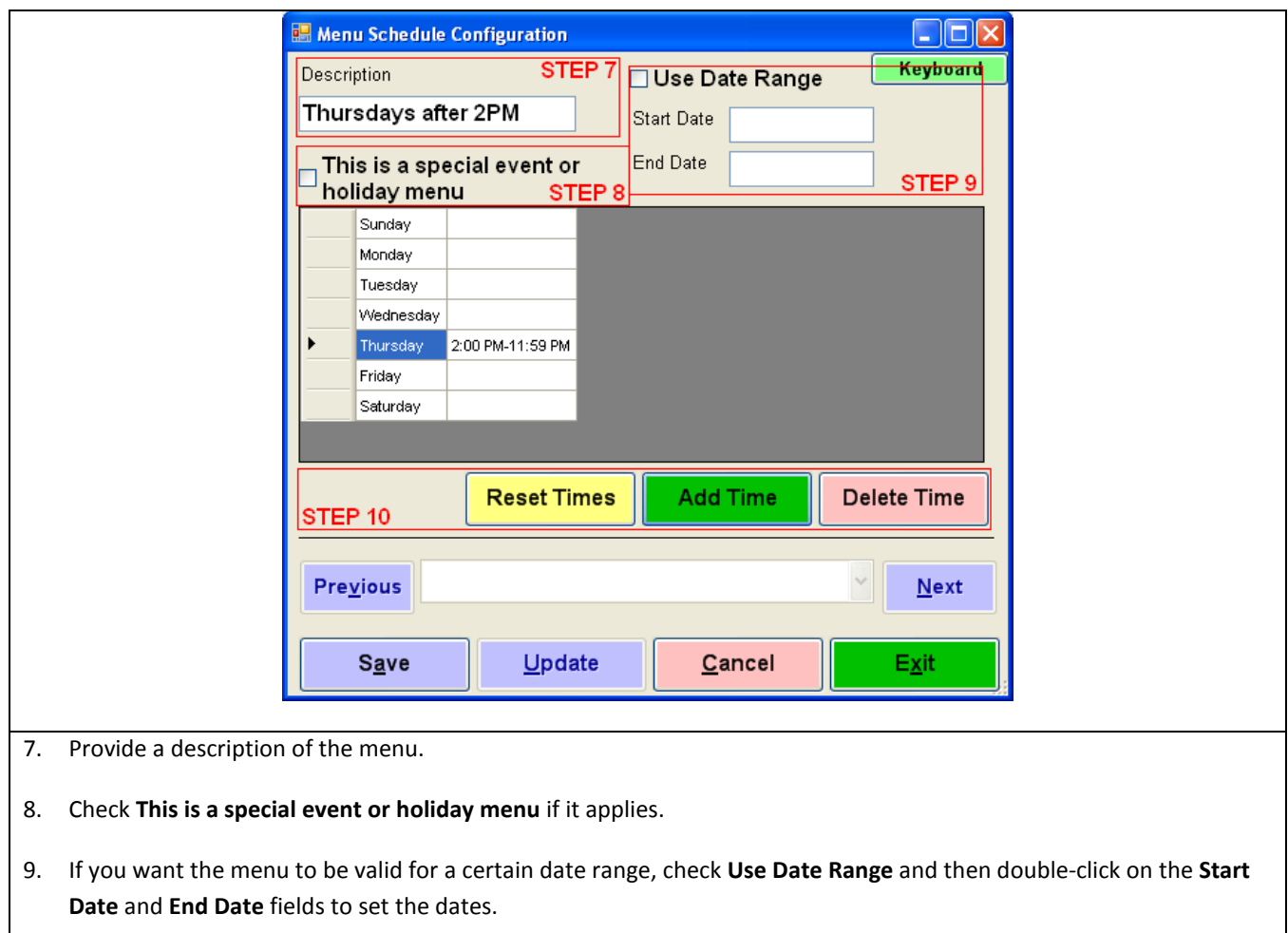

- 10. Modify times as necessary:
	- To delete times from a day, highlight those times and select **Delete Time**.
	- To add times to a day or to multiple days, select **Add Time** and follow the prompts.
	- To reset all times to their defaults, select **Reset Times**.
- 11. When you are finished, select **Save**.
- 12. Select **OK** when told that your schedule has been added.
- 13. Select **Exit**.

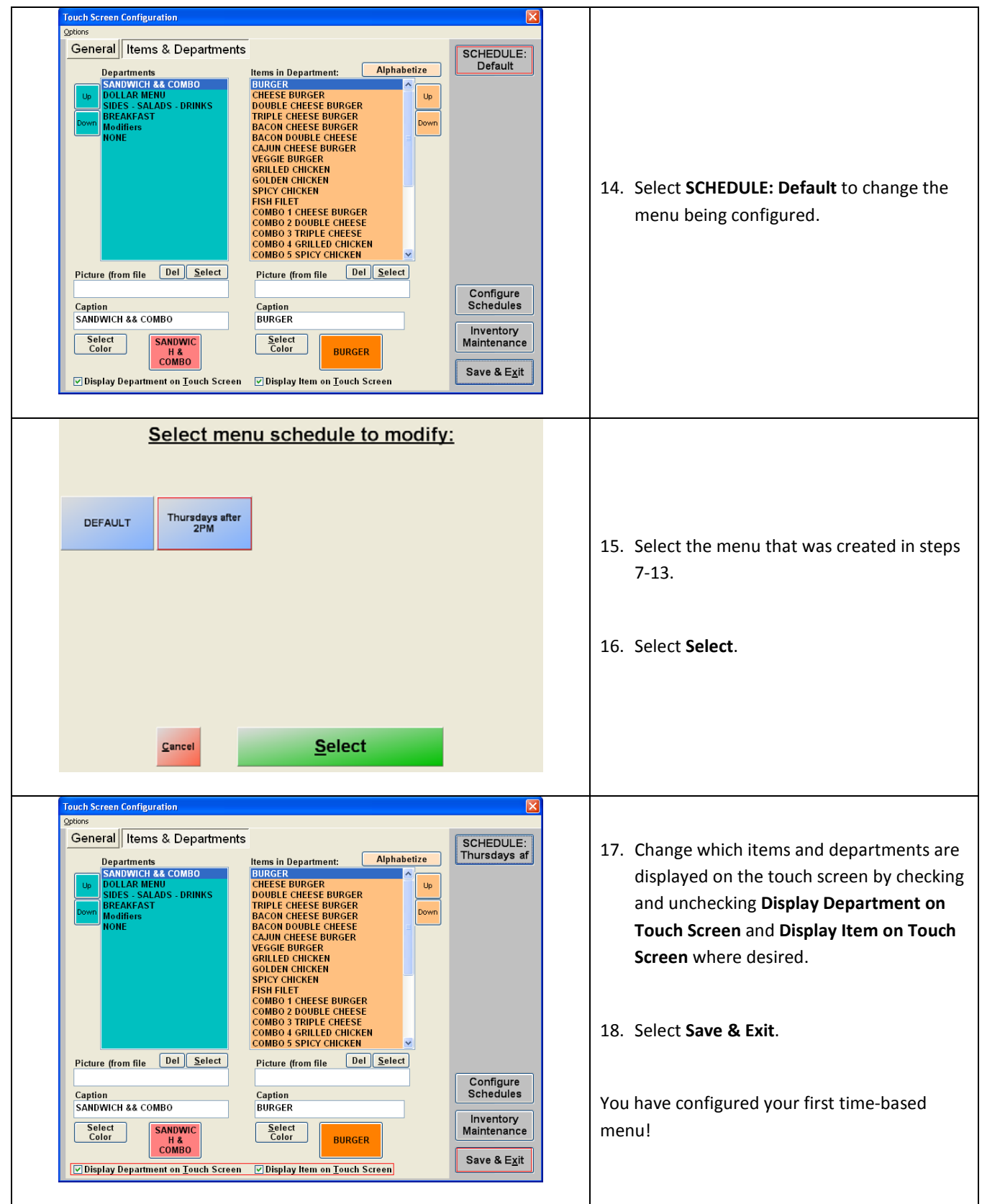